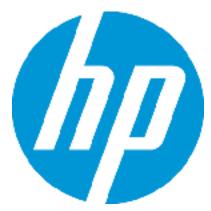

## HP Systinet Release Notes Windows and Linux Operating Syste

Windows and Linux Operating Systems

Software version: 10.01

Publication Date: June 2015

#### Introduction

This document is an overview of the changes made to HP Systinet. It contains important information that is not included in books or Help. You can find information about the following in this document:

- "New Features in this Release"
- "Installation"
- "Open Defects"

Support Matrix is integrated with the Installation guide. For information about the installation requirements and compatibility with other products, see the *HP Systinet Installation and Deployment Guide*.

Virtual Appliance guide is also integrated with the Installation guide.

#### **Up-to-Date Documentation**

For Systinet 10.00 release notes, see the <u>Systinet 10.00 Release Notes</u> on the HP Support website.

#### Audience

These release notes are for users who are familiar with the installation and maintenance of HP Systinet.

#### **Table of Contents**

| • | What's New In this Release | 2  |
|---|----------------------------|----|
| • | Installation               | 14 |
| • | Open Defects               | 14 |
|   | Documentation Information  | 24 |

| • | HP Software Support | 25 |
|---|---------------------|----|
| • | Legal Notices       | 25 |

## What's New In this Release

HP Systinet 10.01 provides both functional features as well as system improvements. Functional features are for administrators and common users. Key functional features include:

## New Administration Homepage

The New Administration Homepage follows the Catalog Homepage layout and focuses on Administration tasks.

- First column shows the top 15 artifacts types in the system.
- Second column includes highlights of Admin tasks.
- Third column focuses on RGIF activities.

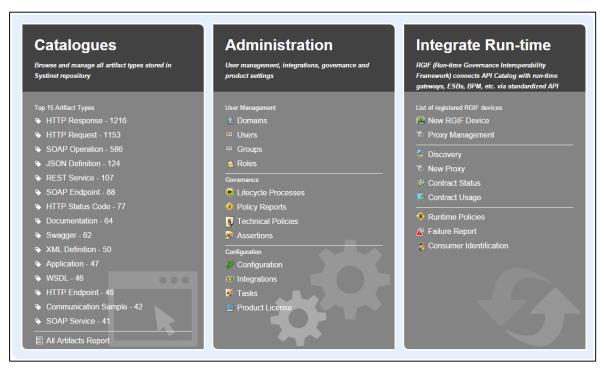

### Useful links in Detail page header

The Artifact type link under Artifact name points to the collection page of the artifact.

- Breadcrumb trail on the top right of the page helps navigation between API artifacts easily.
- The breadcrumb navigation can be customized by Admin based on artifacts relationships.

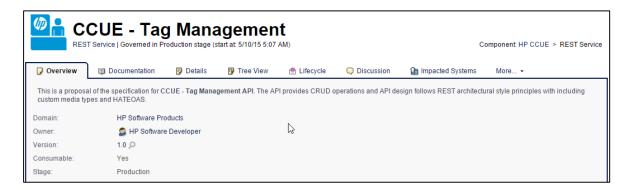

#### Useful links in Overview tab of API artifact

Version table consists of 3 small links that help focus on related activities:

- Version Tree
- Show Audi Log
- New Version

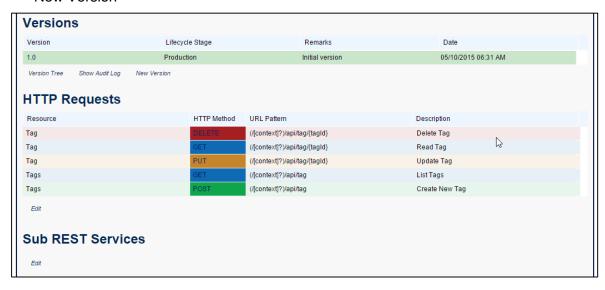

#### Edit links/ Edit icon

Helps to edit the content in the overview tab of the List Tags Response Sample artifact.

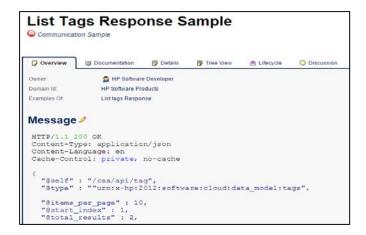

## Providers table in Service Level Offering Overview

Providers table displays list of providers using current Service Level Offering.

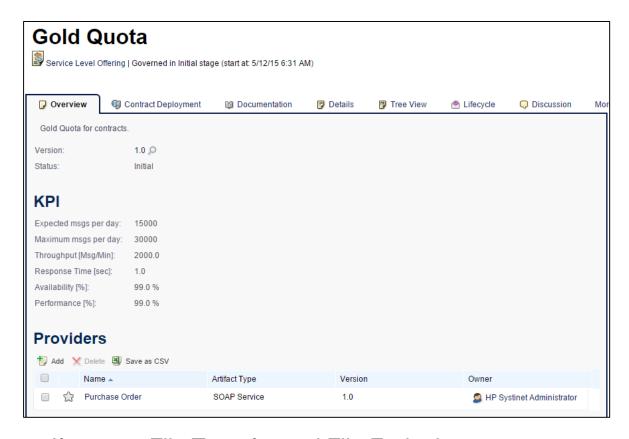

## New artifact type File Transfer and File Endpoint

A new sub-artifact of API is introduced as File Transfer which includes File Endpoint artifact.

#### **API** Definition

All the API Definitions are grouped together.

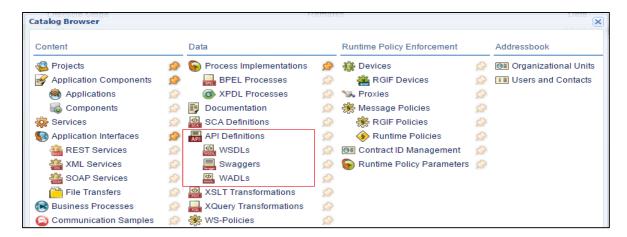

#### **New Report API Documentation**

Each API artifact report can be viewed by clicking "Generate Document" link on the right menu to get the following screen.

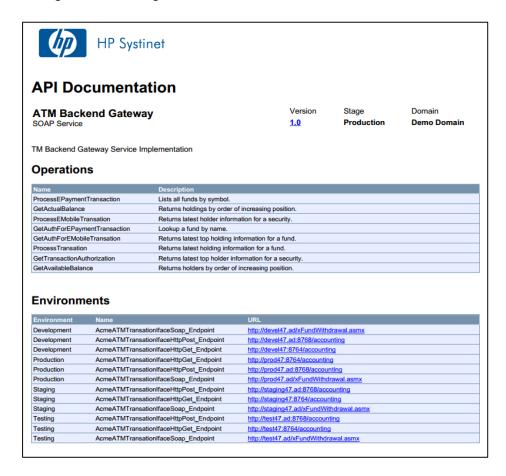

## Undiscovered Services in Production Stage

An Undiscovered Production Stage REST Services which has been deployed to RGIF device is found in Artifact report when the relationship is lost to RGIF proxy.

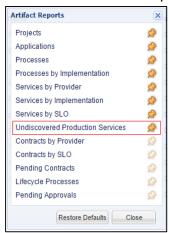

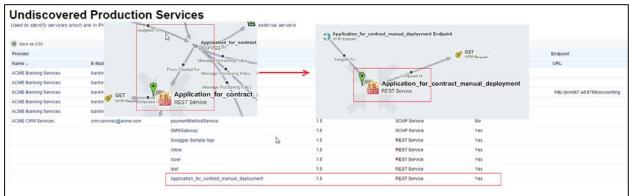

## New Report Contracts by Consumer

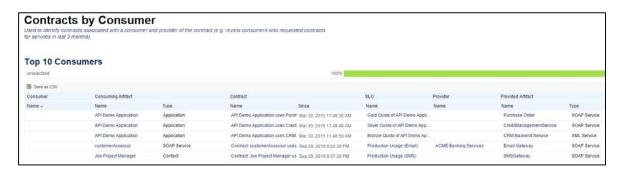

## New Reports for all Artifacts

Administrator can see all the artifacts managed by Systinet and do the bulk operations on them.

# New Dependency Analysis and Impact Systems Tab for Application and API artifact

Dependency Analysis tab for Application artifact

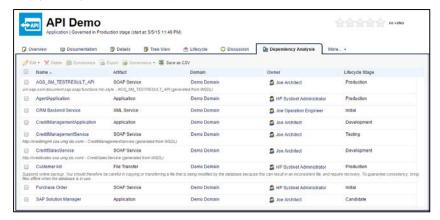

#### Impacted Systems tab for API artifact

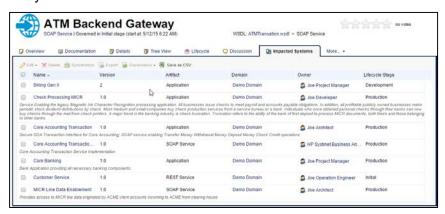

#### New tabs in Collection of Application, API and Services

- Production Tab in Collection of Application.
- Consumable Tab in Collection of API.
- Business services, Application services and Infrastructure services Tab in Collection of Services.

#### Operations are highlighted by colors

In Overview tab of API artifacts (REST Services, SOAP Service), Operations are grouped by colors with customizable configuration based on their prefix, suffix or name.

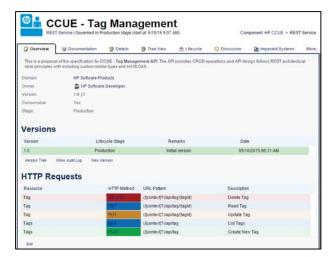

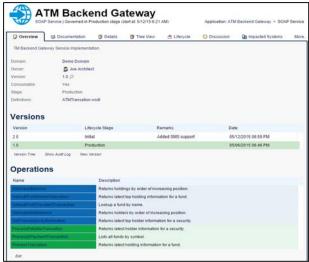

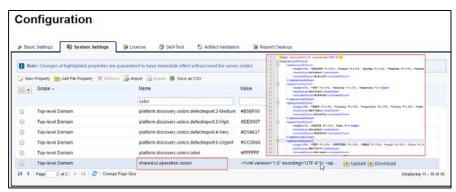

## Artifact icons displayed in API/Application artifacts list

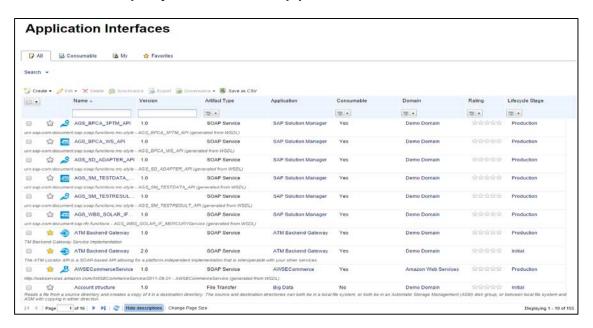

#### HTTP Status Codes and HTTP Headers

Standard HTTP Status Codes and common HTTP Headers are defined.

#### **New Policies**

- HP Systinet Administrator Cannot Be Owner
- API without Provided Application

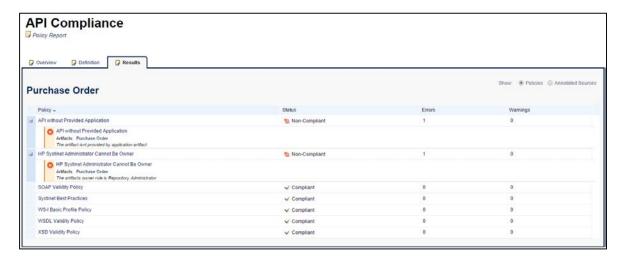

## API Overview page includes information of Provider

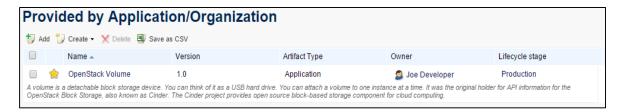

# Application Overview page includes information of Provided and Consumed API

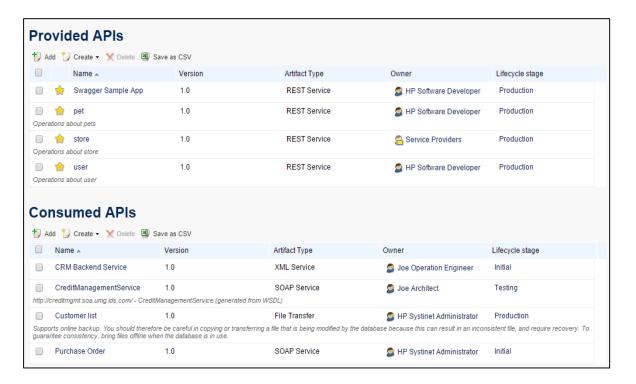

## API and Application artifacts are prioritized in Quick Search

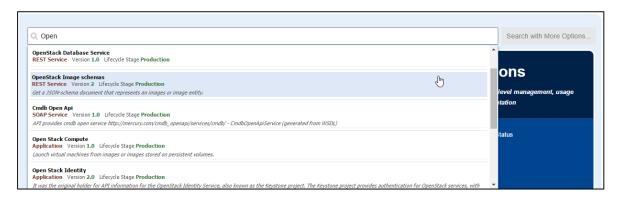

#### New Contract with new limitation of Provider and Consumer

- Provider is set for Application or Contact.
- Consumer is set for API, Endpoint or Operation.

### New Tabs for Subscriptions

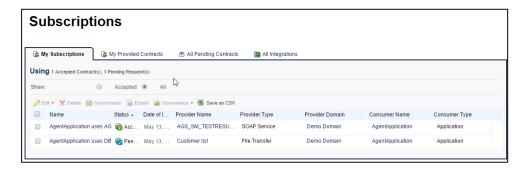

# Updated new Add RGIF Device page with integrated Adapter Configuration support

Improved user interface of Add RGIF Device with editable remote adapter configuration.

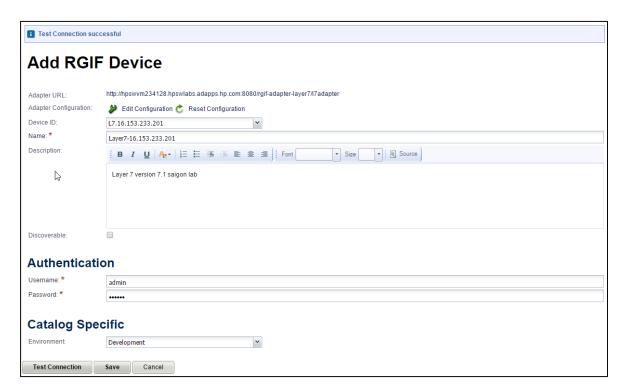

## Layer 7 remote adapter source code is available as a rgifadapter-layer7 demo of Systinet

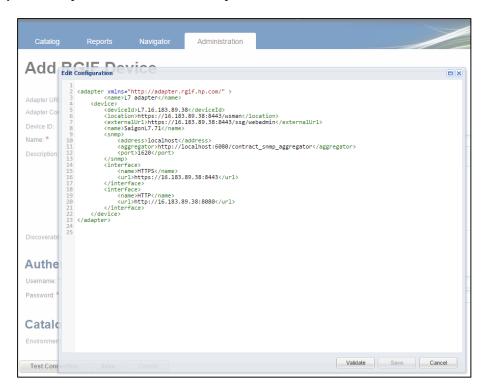

# Use of custom artifacts and properties at proxy deployment time

Custom artifacts and properties can be passed to remote adapter and used by customized adapter at proxy deployment time.

## Source code for Demo of RGIF Adapter of Layer 7

Allows to customize and create customer with own RGIF Adapter.

# Lifecycle Process auto-assignment on changed artifact with domain

An artifact can be auto-assigned to appropriate lifecycle process when it is in the right domain.

#### Metrics Tab of Requirement

Requirement artifact includes Metrics Tab showing its quality in ALM 12 with Tests Coverage and Defects.

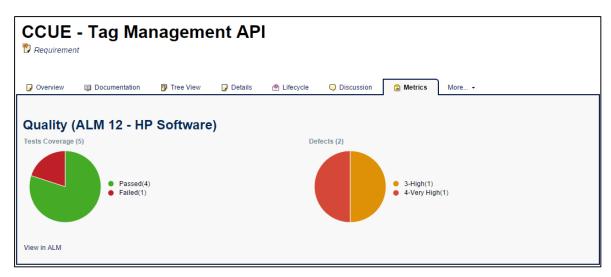

Key functional features of **HP Systinet IDE Integration** in both **Eclipse** and **MS Visual Studio** include:

## Keyword searching with case insensitive

Keyword searching is included in the **Repository Search** dialog.

# Details View customizable to open in IDE or integrated browser

The Details view is customizable that can open in IDE or integrated browser.

### **REST Services Support**

- Searching API-related artifacts
- Modifying Resources with Download, Upload, Synchronize and Delete WADL and Swagger files.
- Validating, Requesting Consumption or Lifecycle Approval

#### File Transfer Support in searching

File Transfer artifact type is added in Scope drop-down list of Repository search.

### Dynamically load API and Application artifact types

Custom artifact type is dynamically included into "Artifact Types" drop-down list in the **Repository Search** dialog.

Key system features include:

### Integration with ALM 12.20

The product is integrated with ALM 12.20.

#### Security Vulnerability Improvements

- Insecure Session Management on Cookies
- XML Entity Expansion switched by a system configuration
- Variable Scoping Authentication Data Forbidden from GET method
- XSS improvement in Domain View

#### Improved Cross-Browser Compatibility

- Chrome 40
- Firefox 36 and Firefox ESR 31.5.0
- Internet Explorer 9, 10 and 11

#### Installation

#### Installation Notes

The distribution is a full installer, file name hp-systinet-10.01.jar. For installation instructions refer to the HP Systinet Installation and Deployment Guide.

Prior to installation, review all the instructions, including the Hewlett-Packard Support Line User Guide, HP Systinet User Guide, or your Hewlett-Packard support terms and conditions for precautions, scope of license, restrictions, and, limitation of liability and warranties.

## **Open Defects**

The reference number for each defect is the change request (QCCR) number. For more information about open defects, visit <u>HP Software Support Online</u>, or contact your HP Support representative directly.

## Systinet Known Issues

Title: After migration of data, collection page shows empty rows QCCR1J75398

**Description**: There are many changes in the SDM for Systinet 10.01 which may effect on the UI after doing data migration. Typical cases are when the layout uses removed properties.

**Workaround**: Follow the steps below applicable for "Application Interface" collection that still contains removed properties (Transport property was removed from "Application Interface" artifact type in Systinet 10.01)

- Switch to "Customization" mode.
- Go to "Application Interfaces" page.
- Click on "Customize" link on result table.
- Remove content:

```
<column filterable="true" id="r_transport" label="Transport" sortable="true">
<content queryColumn="b.r_transport.name"/>
</column>
```

**Title**: After migration of data, the runtime policies added are not displayed in Staging Environment Policies *QCCR1J75736* 

**Description**: There are many changes in SDM for Systinet 10.01 which may affect the UI after data migration. Typical cases are when the layout does not have new properties.

**Workaround**: Follow the steps below to display the policies after adding them:

- Sign in with admin account credentials.
- Go to Administration tab > Configuration > System Settings
- Filter the platform.ui.customization.data.provider.uiconfig property and download to an xml file.
- Edit the downloaded file and add the elements listed below to the file with the following cautions:
  - New <artifactType> elements must be appended to current <artifactType> elements, following the order of the original xml file.
  - Element types must be in order: primaryArtifact > artifactType > taxonomy > artifactType

```
<primaryArtifact>r_universalProxyArtifact</primaryArtifact>
<primaryArtifact>r_proxyAdapterArtifact</primaryArtifact>
<primaryArtifact>r_universalPolicyArtifact</primaryArtifact>
<primaryArtifact>r_runtimePolicyArtifact</primaryArtifact>
<primaryArtifact>r_runtimePolicyParamArtifact</primaryArtifact>
<primaryArtifact>contractOfferingArtifact</primaryArtifact>
<primaryArtifact>contractObjectivesArtifact</primaryArtifact>
<primaryArtifact>swaggerArtifact</primaryArtifact>
<primaryArtifact>wadlArtifact</primaryArtifact>
<primaryArtifact>xmlDefinitionArtifact</primaryArtifact>
<primaryArtifact>dataObjectArtifact</primaryArtifact>
<primaryArtifact>contractObjectArtifact</primaryArtifact>
<primaryArtifact>contractObjectInitionArtifact</primaryArtifact>
<primaryArtifact>contractObjectArtifact</primaryArtifact>
<primaryArtifact>contractObjectArtifact</primaryArtifact></primaryArtifact></primaryArtifact
```

```
<primaryArtifact>abstractEndpointArtifact</primaryArtifact>
<primaryArtifact>abstractOperationArtifact</primaryArtifact>
<primaryArtifact>httpRequestArtifact</primaryArtifact></pri>
aryArtifact>httpResponseArtifact/primaryArtifact>
<primaryArtifact>hpsoaRequirementArtifact</primaryArtifact>
<primaryArtifact>communicationSampleArtifact</primaryArtifact>
<primaryArtifact>httpHeaderArtifact</primaryArtifact>
<primaryArtifact>httpStatusCodeArtifact</primaryArtifact>
<primaryArtifact>restServiceArtifact</primaryArtifact></pri>
<taxonomy>uddi:systinet.com:soa:model:taxonomies:impactLevel</tax
onomy>
<taxonomy>uddi:systinet.com:soa:model:taxonomies:implementationLa
nguage</taxonomy>
<taxonomy>uddi:systinet.com:soa:model:taxonomies:dataFormat</taxo</pre>
nomy>
<taxonomy>uddi:systinet.com:soa:model:taxonomies:messageExchangeP
attern</taxonomy>
<taxonomy>uddi:systinet.com:soa:model:taxonomies:protocols</taxon
omy>
<taxonomy>uddi:systinet.com:soa:model:taxonomies:securityLevel</t
axonomy>
<taxonomy>uddi:hp.com:soa:model:service:type</taxonomy>
<taxonomy>uddi:systinet.com:soa:model:taxonomies:transports</taxo
nomy>
<taxonomy>uddi:uddi.org:ubr:categorization:iso3166</taxonomy>
<taxonomy>uddi:systinet.com:soa:model:taxonomies:componentType</t
axonomy>
<taxonomy>uddi:com.systinet.soa:model:taxonomies:almRequirementSt
atus</taxonomy>
<taxonomy>uddi:com.systinet.soa:model:taxonomies:requirementPrior
ity</taxonomy>
<taxonomy>uddi:com.systinet.soa:model:taxonomies:requirementRevie
wed</taxonomy>
<taxonomy>uddi:com.systinet.soa:model:taxonomies:Requirement Type
s</taxonomy>
<taxonomy>uddi:localhost:com.systinet.soa:model:taxonomies:Requir
ement_Priority_Taxonomy</taxonomy>
<taxonomy>uddi:com.systinet.soa:model:taxonomies:requirementDirec
tCoverStatus</taxonomy>
```

```
<artifactType sdmName="r_runtimePolicyArtifact"/>
<artifactType sdmName="r_runtimePolicyParamArtifact"/>
```

- Upload the content to platform.ui.customization.data.provider.uiconfig
- Restart the server.

Title: RGIF Error occurs if Layer 7 contains a service without any verb QCCR1J74142

**Description**: Both contract deployment and discovery fails with the error below when a restful service at Layer 7 has no verb (http method):

```
org.apache.cxf.binding.soap.SoapFault: java.io.IOException: Error writing object 'cvc-complex-type.2.4.b: The content of element '17:Verbs' is not complete. One of '{"http://ns.17tech.com/2010/04/gateway-management":Verb}' is expected.'.
```

This happens on both version 7 and 8.1 of Layer 7.

**Title**: The distribution does not remove existing rating and discussion data for Org Unit artifacts **QCCR1J33479** 

**Description**: In 4.02: the rating/discussion feature has been removed from Organizational Unit artifact but data created in HP SOA Systinet 4.00 or 4.01 deployments and migrated to 4.10 can still be seen in the result table when the user lists OU artifacts.

**Workaround**: If the issue appears in your HP Systinet database, follow the steps below. Run the following SQL script to remove: all rating votes and rating counts, all discussion threads and messages, all customization settings of Organization Units present in your HP Systinet database.

```
--remove rating data of all Organizational Units

DELETE FROM ry_ratingvotes

WHERE ry_ratingvotes.artifactuuid IN (SELECT uuid FROM ry_resource WHERE fk_artifacttype='organizationUnitArtifact');

DELETE FROM ry_ratingtotals

WHERE ry_ratingtotals.artifactuuid IN (SELECT uuid FROM ry_resource WHERE fk_artifacttype='organizationUnitArtifact');

--delete existing configuration of Organizational Units in DB

DELETE FROM systemConfiguration WHERE name
='platform.ui.customization.data.provider.viewArtifact.organizationUnitArtifact';

DELETE FROM systemConfiguration WHERE name
='platform.ui.customization.data.partner.viewArtifact.organizationUnitArtifact';
```

**Title**: Lifecycle notifications in 4.00 not customizable and configured to send more emails than expected **QCCR1J54635** 

**Description**: In the product, the default lifecycle notification configuration is hard-coded and not easily customizable. The list of recipients is not hard-coded in the spring configuration file called lifecyclePushNotificationContext.xml. By default, emails are sent not only to artifact owners, but also to Providers. In some cases this configuration may not be acceptable.

**Workaround**: You can change the settings in the lifecyclePushNotificationContext.xml file. It works although it can be rewritten by upcoming updates. Another workaround is to modify LDAP integration configuration to disable fetching the email of user. User can change the e-mail address and full name within Systinet UI. New users are warned to setup an e-mail address or full name with the first login to Systinet.

Title: Hibernate may degrade a performance of HP Systinet QCCR1J51772

**Description**: During 4.01 load tests, a ~10-15 minutes periods of intensive full GC activity was observed in JVM. The application server stops responding. The root cause has been identified as memory leakage in hibernation. This bug is reported in

http://opensource.atlassian.com/projects/hibernate/browse/HHH-5300

Workaround: Consider adding the JVM option -XX:SoftRefLRUPolicyMSPerMB=0

**Title**: First time validation of Policy Reports creates constraint violation in log. **QCCR1D208086 Description**: First time running of Policy Reports creates in log as follows

12:49:25,936 WARN [org.hibernate.util.JDBCExceptionReporter] (Thread-352 (HornetQ-client-global-threads-922526467)) SQL Error: 1, SQLState: 23000

12:49:25,937 ERROR [org.hibernate.util.JDBCExceptionReporter] (Thread-352 (HornetQ-client-global-threads-922526467)) ORA-00001: unique constraint (HGLINHZBOOK15.IDX\_PM\_RESOURCES\_1) violated

...

12:49:25,940 ERROR [org.hibernate.event.def.AbstractFlushingEventListener] (Thread-352 (HornetQ-client-global-threads-922526467)) Could not synchronize database state with session: org.hibernate.exception.ConstraintViolationException: Could not execute JDBC batch update

...

12:49:26,061 WARN [org.hibernate.util.JDBCExceptionReporter] (Thread-352 (HornetQ-client-global-threads-922526467)) SQL Error: 2291, SQLState: 23000

12:49:26,061 ERROR [org.hibernate.util.JDBCExceptionReporter] (Thread-352 (HornetQ-client-global-threads-922526467)) ORA-02291: integrity constraint (HGLINHZBOOK15.FK\_PM\_VALIDA\_RESOU) violated - parent key not found

**Workaround**: This is expected behavior. In fact, it has no impact on functionality of policy manager. The error disappears and cannot be observed after 1st time running.

**Title**: WSDL/Schema browser – larger XSD schemas may cause browser instabilities, or degraded performance of HTTP browser. WSDL 2.0 is not viewable.

Title: Loading Categories really takes a while on MS SQL QCCR1J60310

**Description**: When using HP Systinet, user may experience delay in page loading. The issue could arise from MS SQL database. This issue does not happen on Oracle 11gR1.

**Workaround**: Tools provided by MS SQL Server can be used to detect the query and setup MS SQL Server to increase progress time of this query and solve the problem.

- Use SQL Server Profiler to capture time-consuming queries.
- Use Database Engine Tuning Advisor to fine-tune the database

**Title**: JBoss Cluster: Scheduled Tasks keep throwing errors in log and machine HDD is completely overwhelmed **QCCR1J60495** 

**Description**: The issue with overwhelmed HDD could be caused by this defect in JBoss: <a href="https://community.jboss.org/thread/2451">https://community.jboss.org/thread/2451</a>

**Workaround**: Add the tags in red color to JBOSS\_HOME/server/<node\_name>/conf/bootstrap/vfs.xml

```
<entry>
  <key>${jboss.common.lib.url}</key>
  <value><inject bean="VfsNamesExceptionHandler"/></value>
  </entry>
  <entry>
  <key>${jboss.server.lib.url}</key>
  <value><inject bean="VfsNamesExceptionHandler"/></value>
  </entry>
  <entry>
  <entry>
  <entry>
  <entry>
  <herry>
  <key>${jboss.server.home.url}deploy</key>
  <value><inject bean="VfsNamesExceptionHandler"/></value>
  </entry>
  </entry>
  </entry>
  </entry>
  </entry>
  </entry>
  </entry>
  </entry>
  </entry>
  </entry>
  </entry>
  </entry>
  </entry>
  </entry>
  </entry>
  </entry>
  </entry>
  </entry>
  </entry>
  </entry>
  </entry>
  </entry>
  </entry>
  </entry>
  </entry>
  </entry>
  </entry>
  </entry>
  </entry>
  </entry>
  </entry>
  </entry>
  </entry>
  </entry>
  </entry>
  </entry>
  </entry>
  </entry>
  </entry>
  </entry>
  </entry>
  </entry>
  </entry>
  </entry>
  </entry>
  </entry>
  </entry>
  </entry>
  </entry>
  </entry>
  </entry>
  </entry>
  </entry>
  </entry>
  </entry>
  </entry>
  </entry>
  </entry>
  </entry>
  </entry>
  </entry>
  </entry>
  </entry>
  </entry>
  </entry>
  </entry>
  </entry>
  </entry>
  </entry>
  </entry>
  </entry>
  </entry>
  </entry>
  </entry>
  </entry>
  </entry>
  </entry>
  </entry>
  </entry>
  </entry>
  </entry>
  </entry>
  </entry>
  </entry>
  </entry>
  </entry>
  </entry>
  </entry>
  </entry>
  </entry>
  </entry>
  </entry>
  </entry>
  </entry>
  </entry>
  </entry>
  </entry>
  </entry>
  </entry>
  </entry>
  </entry>
  </entry>
  </entry>
  </entry>
  </entry>
  </entry>
  </entry>
  </entry>
  </entry>
  </entry>
  </entry>
  </entry>
  </entry>
  </entry>
  </entry>
  </entry>
  </entry>
  </entry>
  </entry>
  </entry>
  </entry>
  </entry>
  </entry>
  </entry>
  </entry>
  </entry>
  </entry>
  </entry>
  </entry>
  </entry>
  </entry>
  </entry>
  </entry>
  </entry>
  </entry>
  </entry>
  </entry>
  </entry>
  </entry>
  </entry>
  </entry>
  </entry>
  </entry>
  </entry>
  </entry>
  </entry>
  </entry>
  </entry

  </entry

  </tr>
```

Title: XAException warning is observerd occasionally in server log. QCCR1D206162

**Description**: Simultaneous policy report validations on Systinet with demo or customer data log following warning messages in server log:

04:17:52,568 WARN [com.arjuna.ats.jta] (Periodic Recovery) ARJUNA016027: Local XARecoveryModule.xaRecovery got XA exception XAException.XAER\_RMERR: javax.transaction.xa.XAException: Error trying to connect to any providers for xa recovery

at

org.hornetq.jms.server.recovery.HornetQXAResourceWrapper.getDelegate(HornetQXAResourceWrapper.java:275) [hornetq-jms-2.2.13.Final.jar:]

at

org.hornetq.jms.server.recovery.HornetQXAResourceWrapper.recover(HornetQXAResourceWrapper.java:77) [hornetq-jms-2.2.13.Final.jar:]

. . .

Caused by: java.lang.lllegalStateException: Cannot create session factory, server locator is closed (maybe it has been garbage collected)

at org.hornetq.core.client.impl.ServerLocatorImpl.assertOpen(ServerLocatorImpl.java:1823) [hornetq-core-2.2.13.Final.jar:]

at

org.hornetq.core.client.impl.ServerLocatorImpl.createSessionFactory(ServerLocatorImpl.java:69 9) [hornetq-core-2.2.13.Final.jar:]

. . .

In this case the policy reports cannot be recalculated completely and the server cannot be restarted (after shutting down).

**Workaround**: Stop the server and delete the two folders **data** and **tmp** from **<JBOSS HOME>/standalone**. Restart the server.

#### Systinet Workbench Known Issues

**Title**: It is not recommended to work with more than three extension projects at the same time as this consumes a lot of system resources and the slows down the application - **QCCR1J44130** 

**Title**: User cannot see taxonomy items under a taxonomy project after installing Oxygen 10 - **QCCR1J57802** 

**Workaround**: Open the plugin.xml file in the Oxygen plugin and search for "org.eclipse.core.runtime.contentTypes" extension with "file-extensions=xml". Change the "priority" setting from "high" to "normal" or "low". Restart Systinet Workbench with the new configuration.

**Title**: If you connect to an HP Systinet through an Apache server using mod\_security, you may get an error message "Bad Request", when publishing a taxonomy/assertion.

**Workaround**: Edit WB\_HOME/start.ini and insert Java system environment property, - Dsystinet.rest.client.default.send.content.length=true, at the end of the file. Restart workbench.

**Title**: Top reports in workbench cannot be generated in preview tab. The green progress bar on top right is active forever - **QCCR1D202094** 

**Workaround**: It is a known-issue of Birt report with IE 11 (https://bugs.eclipse.org/bugs/show\_bug.cgi?id=425786)

Open start.ini file in Workbench folder, add the following lines into the file:

- -Dorg.eclipse.swt.browser.DefaultType=ie,mozilla
- -Dorg.eclipse.swt.browser.IEVersion=7000

Restart Workbench.

### Systinet Eclipse Plug-in Known Issues

**Title**: You cannot validate very large artifacts (about 80 MB). Eclipse runs out of memory - **QCCR1J54436**.

**Title**: User cannot view validation errors in editors provided by other Eclipse plugins, for example Oxygen and XMLSpy - **QCCR1J40101** 

**Title**: User cannot generate service skeletons or service clients directly from the Repository Search Result view if you connect to HP Systinet through Siteminder - **QCCR1J58868** 

**Workaround**: User must download the artifact from the Server and choose Web Services > Generate Java bean skeleton or Web Services > Generate Client.

## Systinet Visual Studio Plug-in Known Issues

**Title**: You cannot validate very large artifacts (about 80 MB). Eclipse runs out of memory - **QCCR1J54436** 

**Title**: User has to uninstall the existing HP Systinet Visual Studio plug-in before re-installing the new distribution - *QCCR1J60249* 

**Title**: HP Systinet Visual Studio plug-in does not support Add Web Reference in Visual C++ projects in Visual Studio 2008 Professional - **QCCR1J42112** 

**Title**: Unable to use "Open in Systinet" feature, this uses internal browser to load Systinet web UI with a lot of popup errors - *QCCR1D203054* 

**Workaround**: The problem happens because Visual Studio internal browser's WebBrowser control use IE7 standards mode by default for compatibility reasons.

Manually setting in registry to make VS internal browser's WebBrowser control use IE with version as same as current version of installed IE.

Add the following value to registry entry below:

Type: DWORD (32-bit) Value

Name: devenv.exe

Data: 0x2AF9 (for IE11)

See <a href="https://msdn.microsoft.com/en-us/library/ee330730(VS.85).aspx#browser\_emulation">https://msdn.microsoft.com/en-us/library/ee330730(VS.85).aspx#browser\_emulation</a> to get the right value appropriate with PC's installed IE version.

1.System type is 32-bit OS

HKEY\_LOCAL\_MACHINE\SOFTWARE\Microsoft\Internet Explorer\MAIN\FeatureControl\FEATURE\_BROWSER\_EMULATION

2. System type is 64-bit OS

HKEY\_LOCAL\_MACHINE\SOFTWARE\Wow6432Node\Microsoft\Internet Explorer\MAIN\FeatureControl\FEATURE\_BROWSER\_EMULATION

**Title**: User cannot view navigator within internal browser (Windows 8.1, 7; VS 2013, 2010) - **QCCR1J72409** 

**Workaround**: Copy url and open it with external browser.

| Title: User cannot create folder when downloading | g from server on C++ project - <b>QCCR1J77138</b> |
|---------------------------------------------------|---------------------------------------------------|
|                                                   |                                                   |
|                                                   |                                                   |
|                                                   |                                                   |
|                                                   |                                                   |
|                                                   |                                                   |
|                                                   |                                                   |
|                                                   |                                                   |
|                                                   |                                                   |
|                                                   |                                                   |
|                                                   |                                                   |
|                                                   |                                                   |
|                                                   |                                                   |
|                                                   |                                                   |
|                                                   |                                                   |

#### Support and Compatibility Information

For more information about supported configurations and compatibility, see <a href="Systinet 10.01">Systinet 10.01</a> <a href="Installation Guide">Installation Guide</a>.

For more information on configuration and system management, managing content and user, see (in the Systinet 10.01 Administration Guide).

## **Documentation Information**

This section discusses documentation information for this release.

## Simplified Access to the Most Up-To-Date Documentation

All the latest Systinet documentation for this release is available on the <u>HP Software Support</u> portal.

This portal requires that you register for an HP Passport and sign in.

**Note**: If you do not have an HP Passport, you will be given an opportunity to register for one from the HP Software Support portal login page.

#### How to Find Information Resources

This section includes a list of technical information resources for each product.

To access the information resources for the included products, use any of the following methods:

Method 1 Access individual documents by title and version with Documentation Libraries.

Method 2 Use the complete documentation set in a local directory with All Manuals Downloads.

**Method 3** Find documents on the HP Software Documentation Portal.

#### To find documents on the HP Software Support Portal:

- 1. Go to <a href="https://softwaresupport.hp.com/">https://softwaresupport.hp.com/</a>
- 2. Log in using your HP Passport credentials.
- Click Search. All available documentation appears listed in the content panel.
- 4. Use the Filter panel to narrow the set of documents by Product, Version, Operating system, Document Type, Optional keyword(s) or phrases, and so on. All available documentation for the selected product release will be listed as download links with information about the document, such as publication date, modified date.
- 5. Identify your document in the list of documents.

**Note**: Some of the guides and white papers, although released in earlier patches, are still relevant to this release. You will also receive updated or new editions if you subscribe to the

appropriate product support service. Contact your HP sales representative for details. Note the Document Release Date on the title page of your guide and see the Documentation Change Notes on page 3 of most documents for a list of any revisions. The release-notes change table is at the bottom of this document.

## **HP Software Support**

This web site provides contact information and details about the products, services, and support that HP Software offers. For more information, visit the HP Support web site at: <a href="https://doi.org/10.1001/j.com/hP Support Online">HP Software Support Online</a>.

HP Software support provides customer self-solve capabilities. It provides a fast and efficient way to access interactive technical support tools needed to manage your business.

As a valued support customer, you can benefit by being able to:

- Search for knowledge documents of interest
- Submit and track progress on support cases
- Submit enhancement requests online
- Download software patches
- Manage a support contract
- Look up HP support contacts
- Review information about available services
- Enter discussions with other software customers
- Research and register for software training

To access the Self-Solve knowledge base, click Search. Use the filter panel to search for knowledge documents, product manuals, patches, or any kind of available documentation type.

**Note:** Most of the support areas require that you register as an HP Passport user and sign in. Many also require an active support contract. To find more information about support access levels, go to: <a href="Access Levels">Access Levels</a>. If you do not have an HP Passport, you will be given an opportunity to register for one from the login page.

## **Legal Notices**

### Warranty

The only warranties for HP products and services are set forth in the express warranty statements accompanying such products and services. Nothing herein should be construed as constituting an additional warranty. HP shall not be liable for technical or editorial errors or omissions contained herein. The information contained herein is subject to change without notice.

#### Restricted Rights Legend

Confidential computer software. Valid license from HP required for possession, use or copying. Consistent with FAR 12.211 and 12.212, Commercial Computer Software, Computer Software Documentation, and Technical Data for Commercial Items are licensed to the U.S. Government under vendor's standard commercial license.

#### **Copyright Notices**

© Copyright 2000-2015 Hewlett-Packard Development Company, L.P.

#### **Trademark Notices**

Adobe® is a trademark of Adobe Systems Incorporated. Intel® and Itanium® are trademarks of Intel Corporation in the U.S. and other countries. Microsoft®, Windows®, Windows® XP are U.S. registered trademarks of Microsoft Corporation. Oracle and Java are registered trademarks of Oracle and/or its affiliates. UNIX® is a registered trademark of The Open Group.

## **Change Notes**

| Publication Date | Change                                                                                                    |
|------------------|----------------------------------------------------------------------------------------------------|
| June 2015        | <ul><li>Updated the New Features release sections</li><li>Updated Open Defects and Known issues.</li></ul> |
|                  |                                                                                                    |
|                  |                                                                                                    |

You will receive updated or new editions if you subscribe to the appropriate product support service. Contact your HP sales representative for details.